# KLICKANLEITUNG INTERKULTURELLES ZERTIFIKAT BENTRAGEN Stand 09.2022

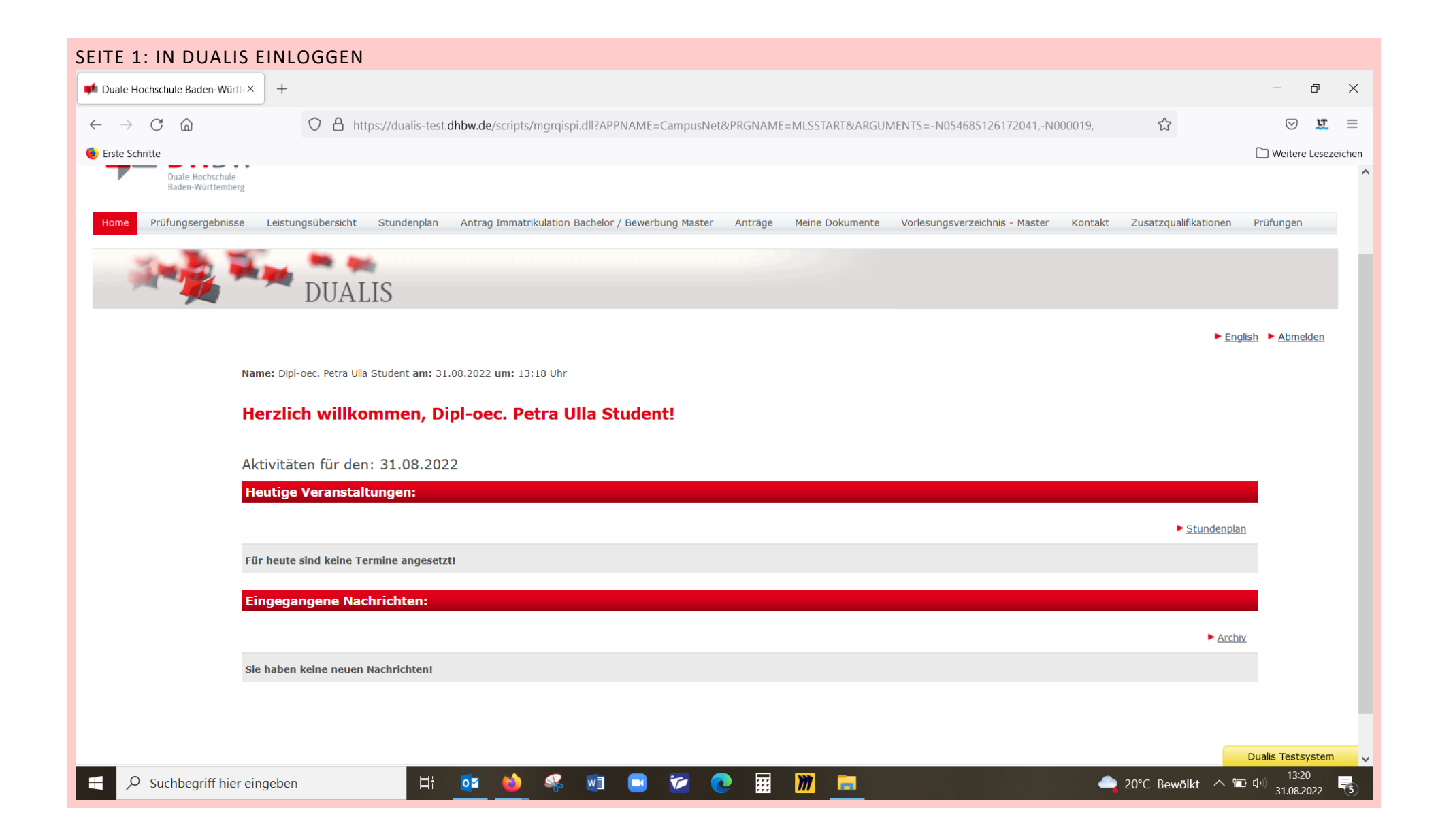

#### SCHRITT 2: REITER "ANTRÄGE" AUSWÄHLEN

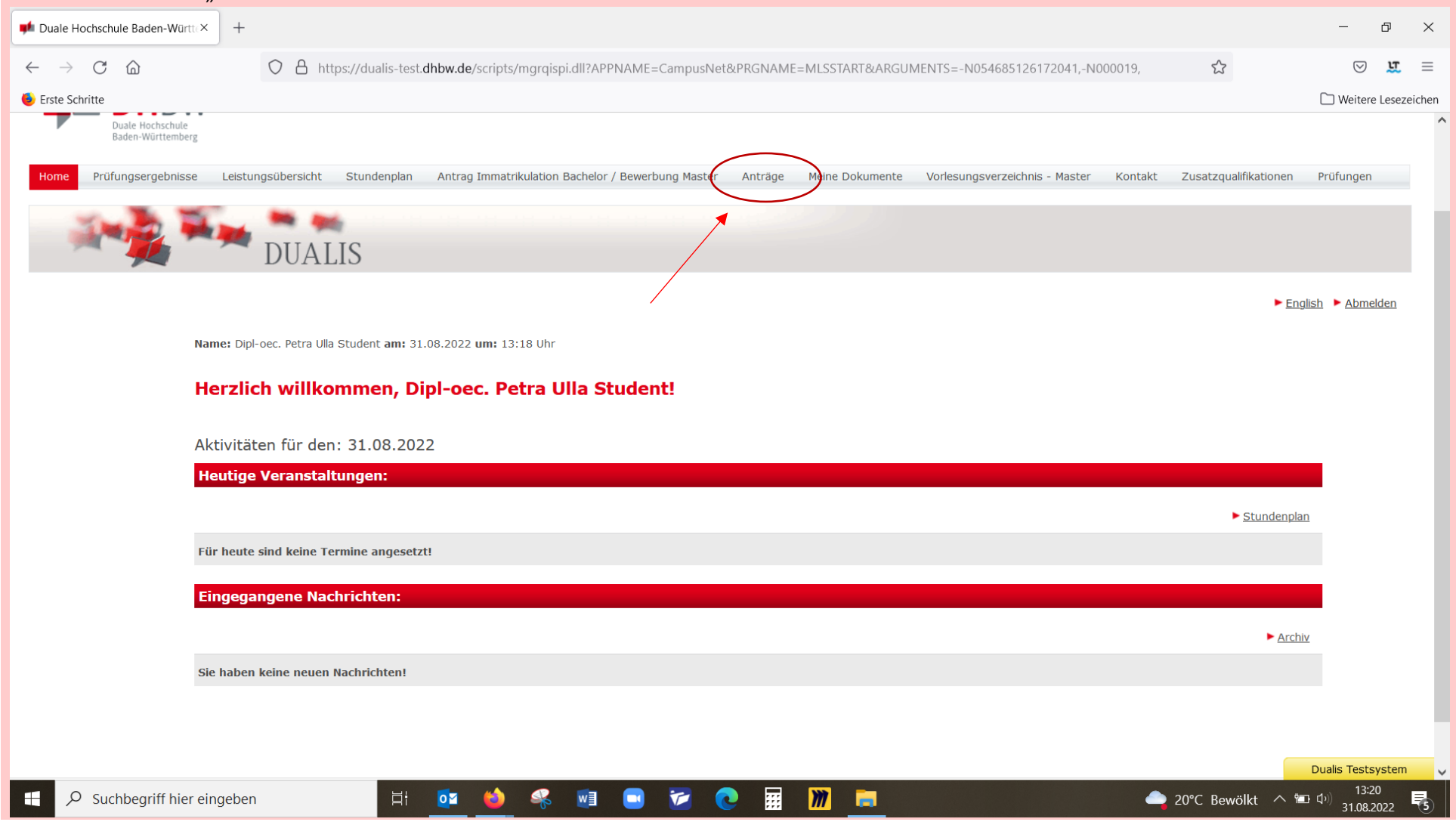

#### SCHRITT 3: "INTERKULTURELLES ZERTIFIKAT" ASWÄHLEN UND STARTEN

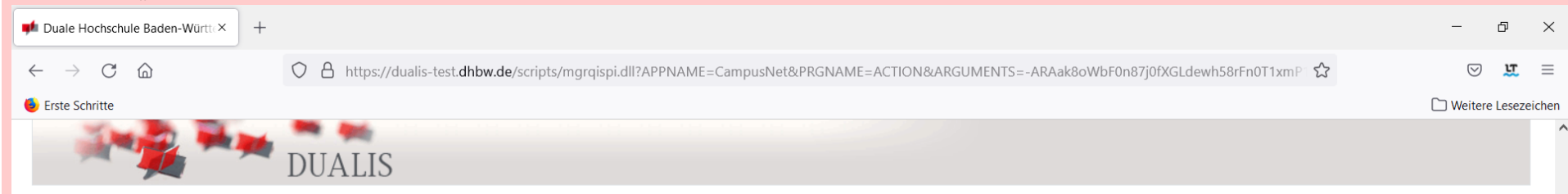

 $\triangleright$  English  $\triangleright$  Abmelden

Name: Dipl-oec. Petra Ulla Student am: 31.08.2022 um: 13:18 Uhr

#### Willkommen zu den Onlineanträgen, Dipl-oec. Petra Ulla Student!

 $\overline{\mathbf{Q}}$ 

**AS** 

 $\overrightarrow{H}$ 

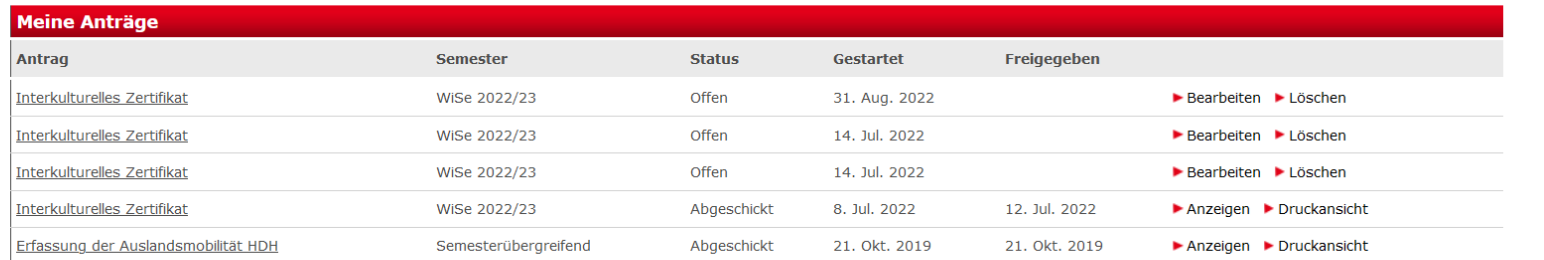

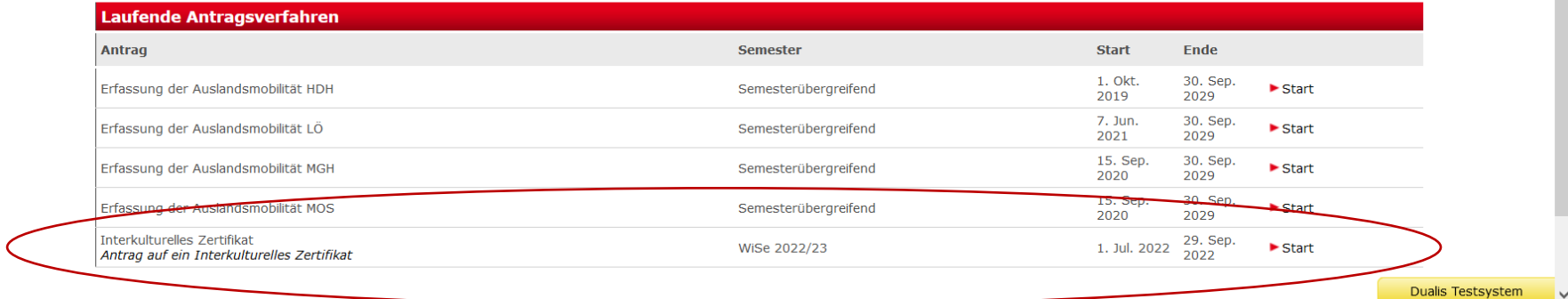

 $O$  Suchbegriff hier eingeben

 $\clubsuit$ **FO** 靈 **Solution** 

20°C Bewölkt  $\sim$  **13:21** 31.08.2022

易

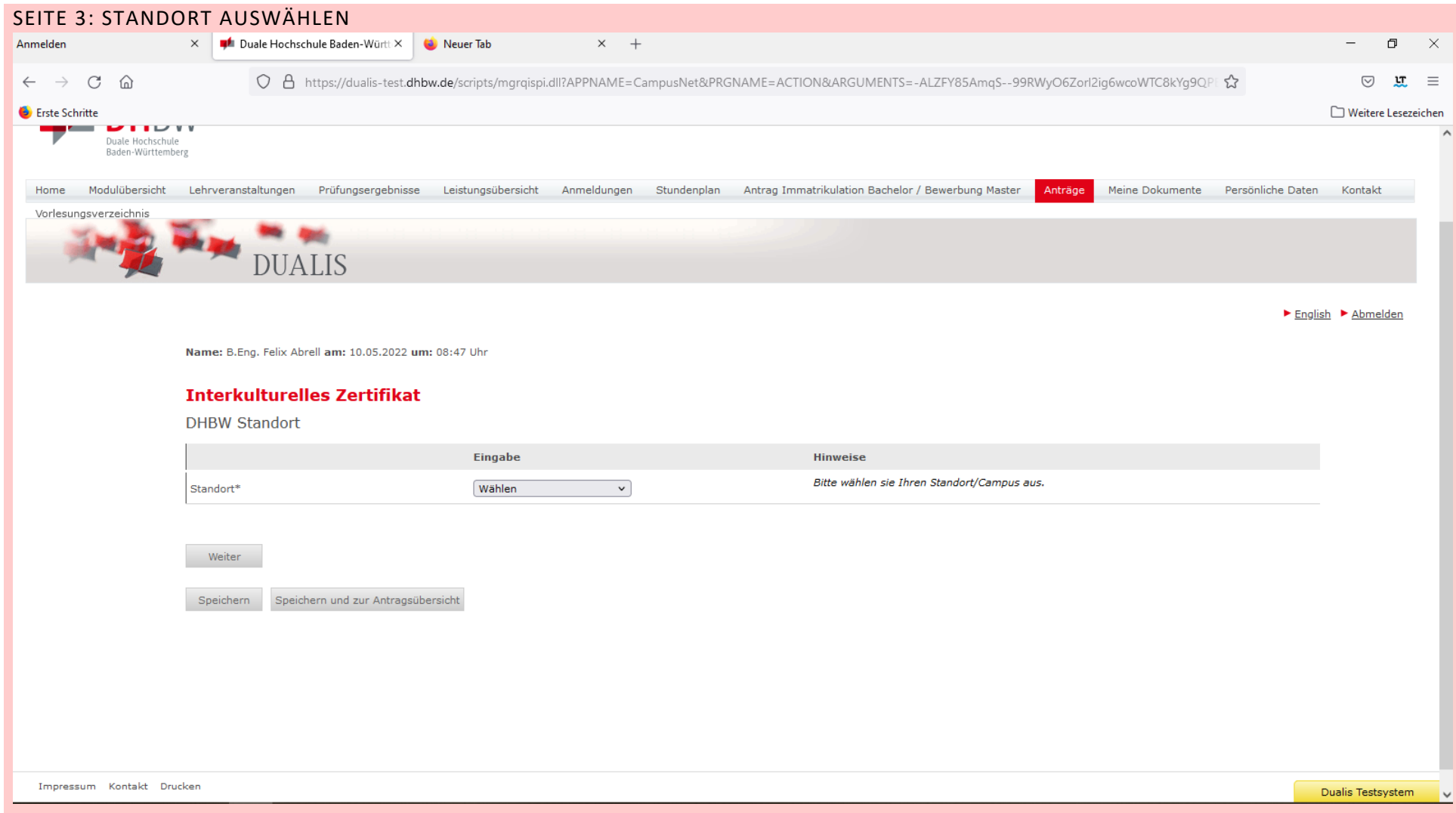

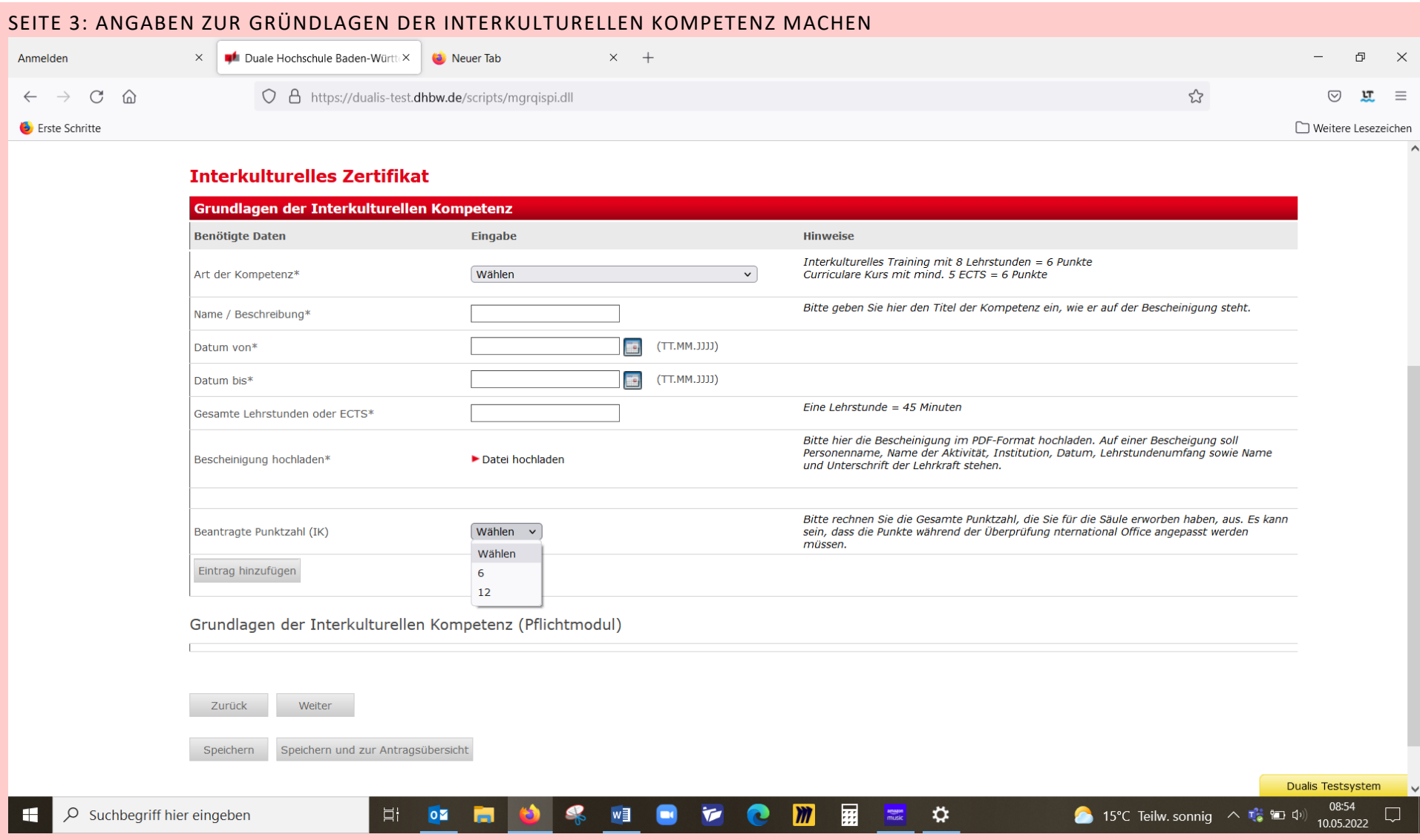

#### **Interkulturelles Zertifikat**

Grundlagen der Interkulturellen Kompetenz (Pflichtmodul)

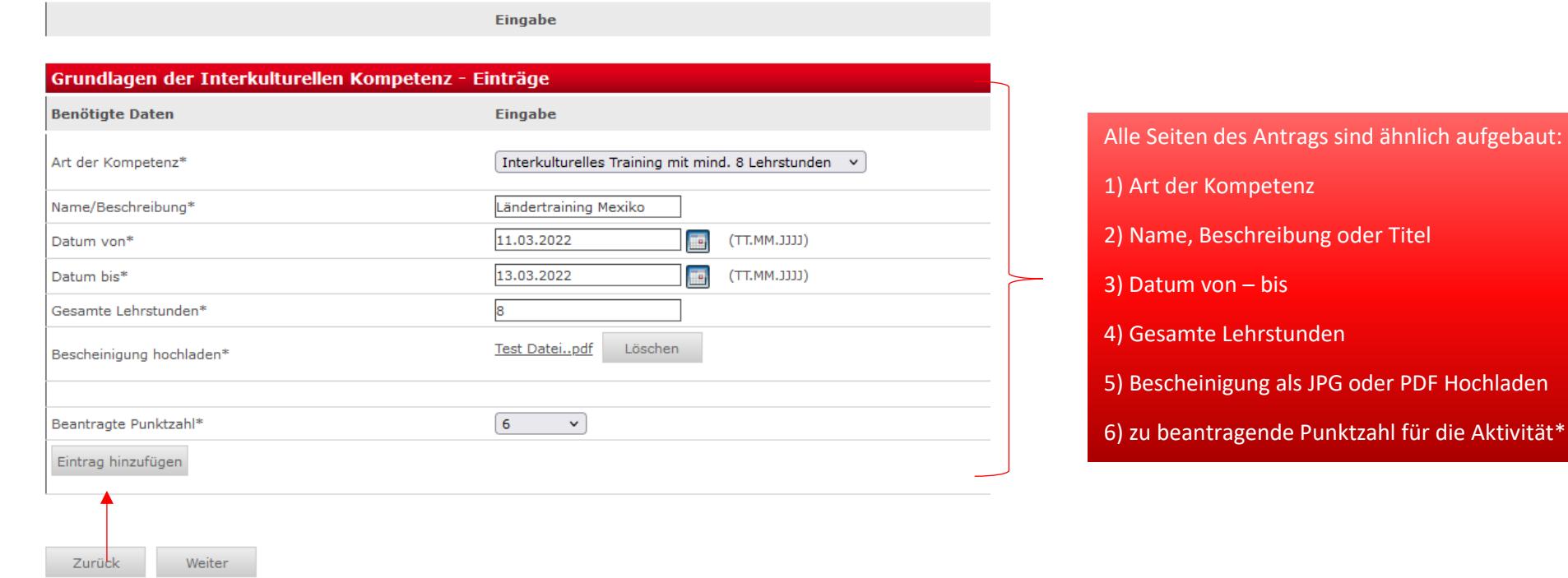

Hier kann man weitere Aktivitäten hinzufügen. Z.B. wenn man zwei Trainings besucht hat oder ein Training und einen Curicularer Kurs.

\* Unter jeden Aktivität wird gefragt, über wie viele Punkte man hierfür bekommen möchte bzw. darf. Unter den "Hinweise" im DUALIS steht einen kurzen Überblick. Ausführliche Information für die Zusammenrechnung befindet sich auf die Website

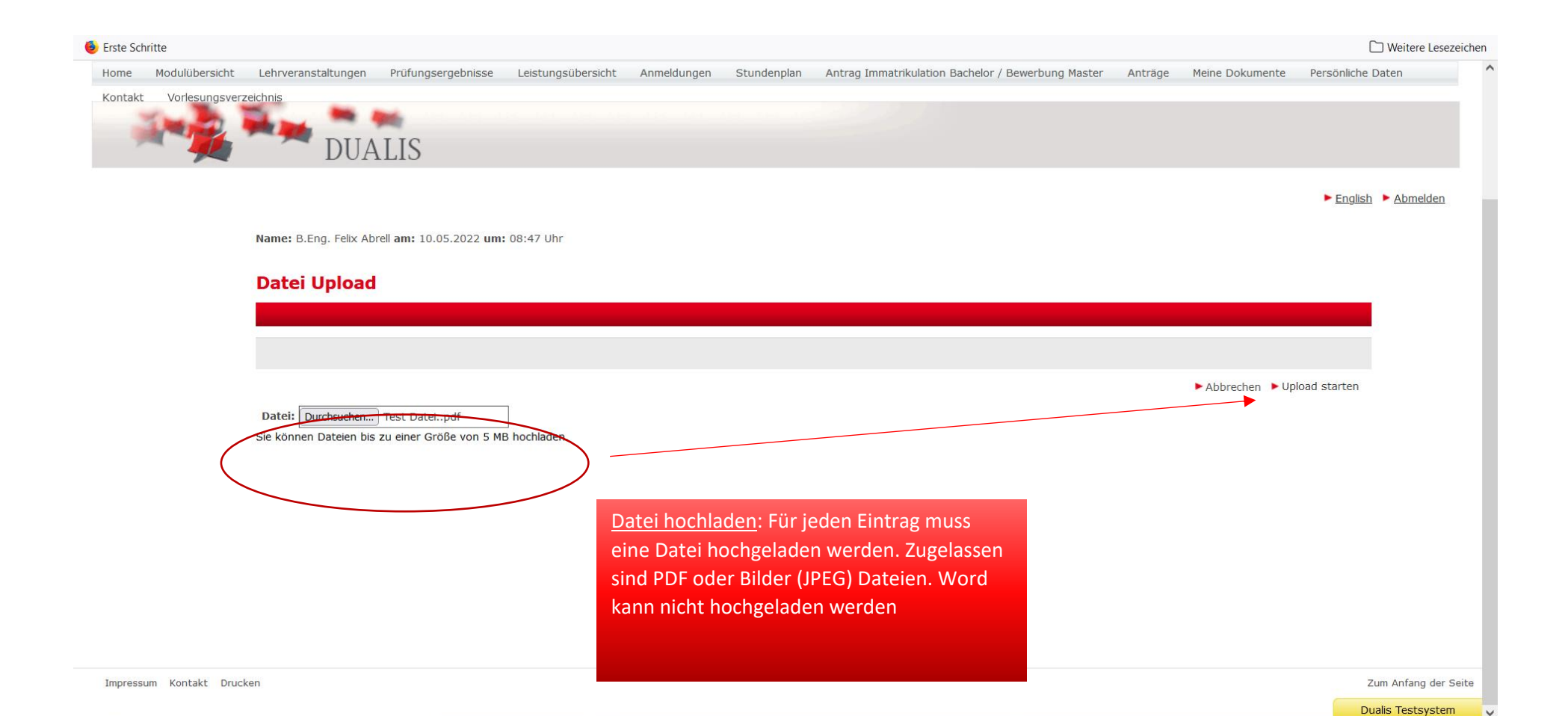

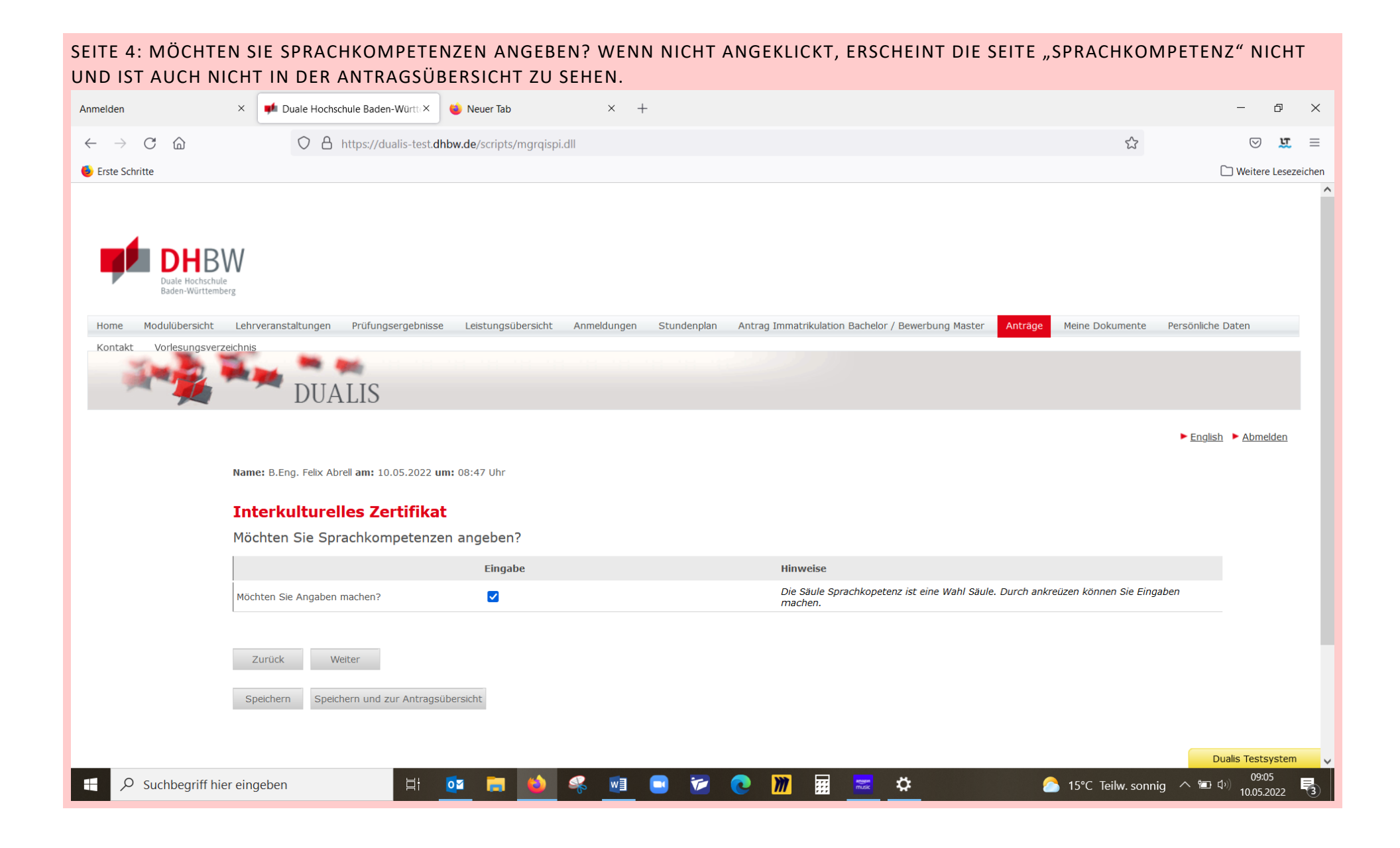

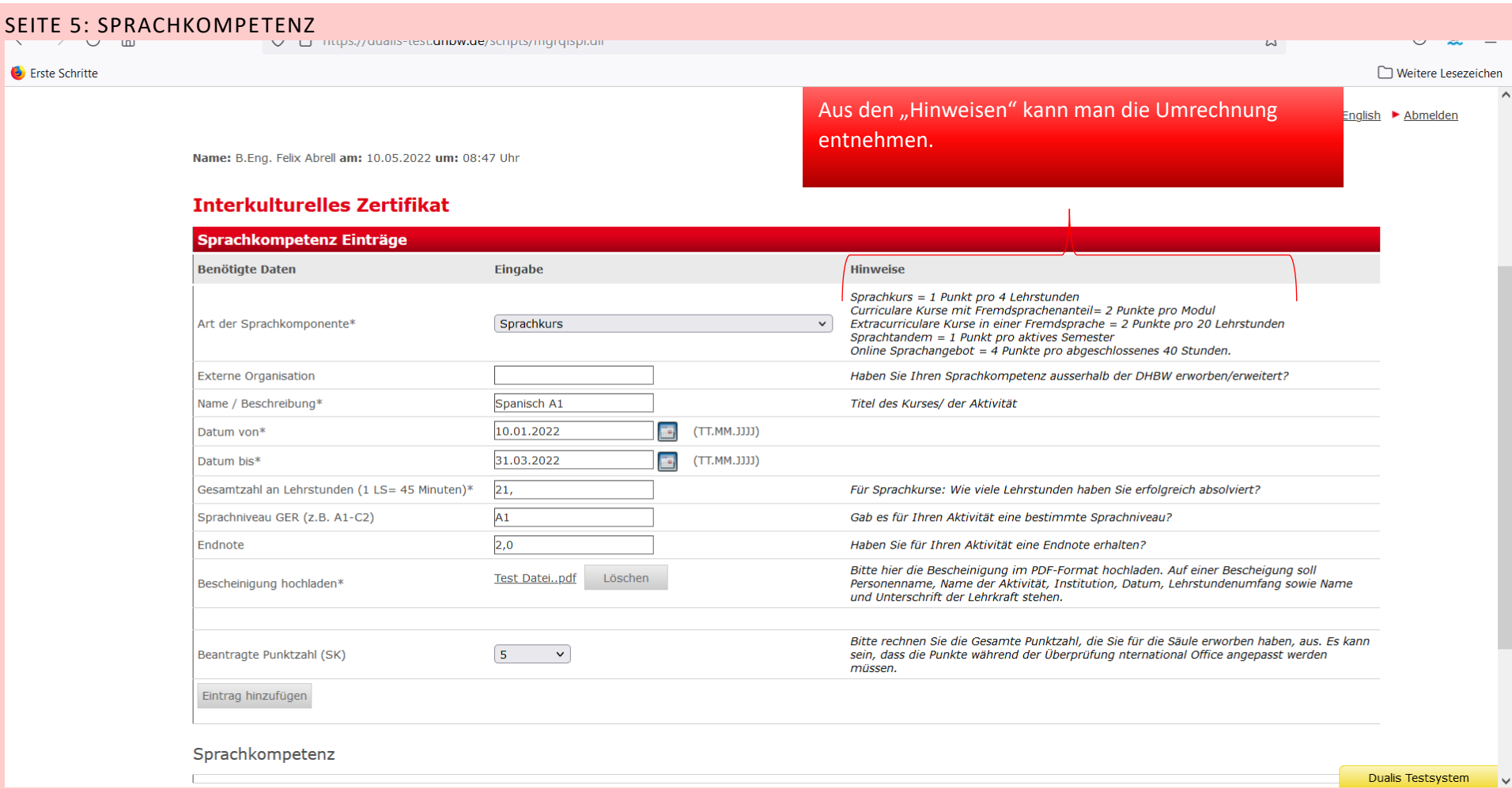

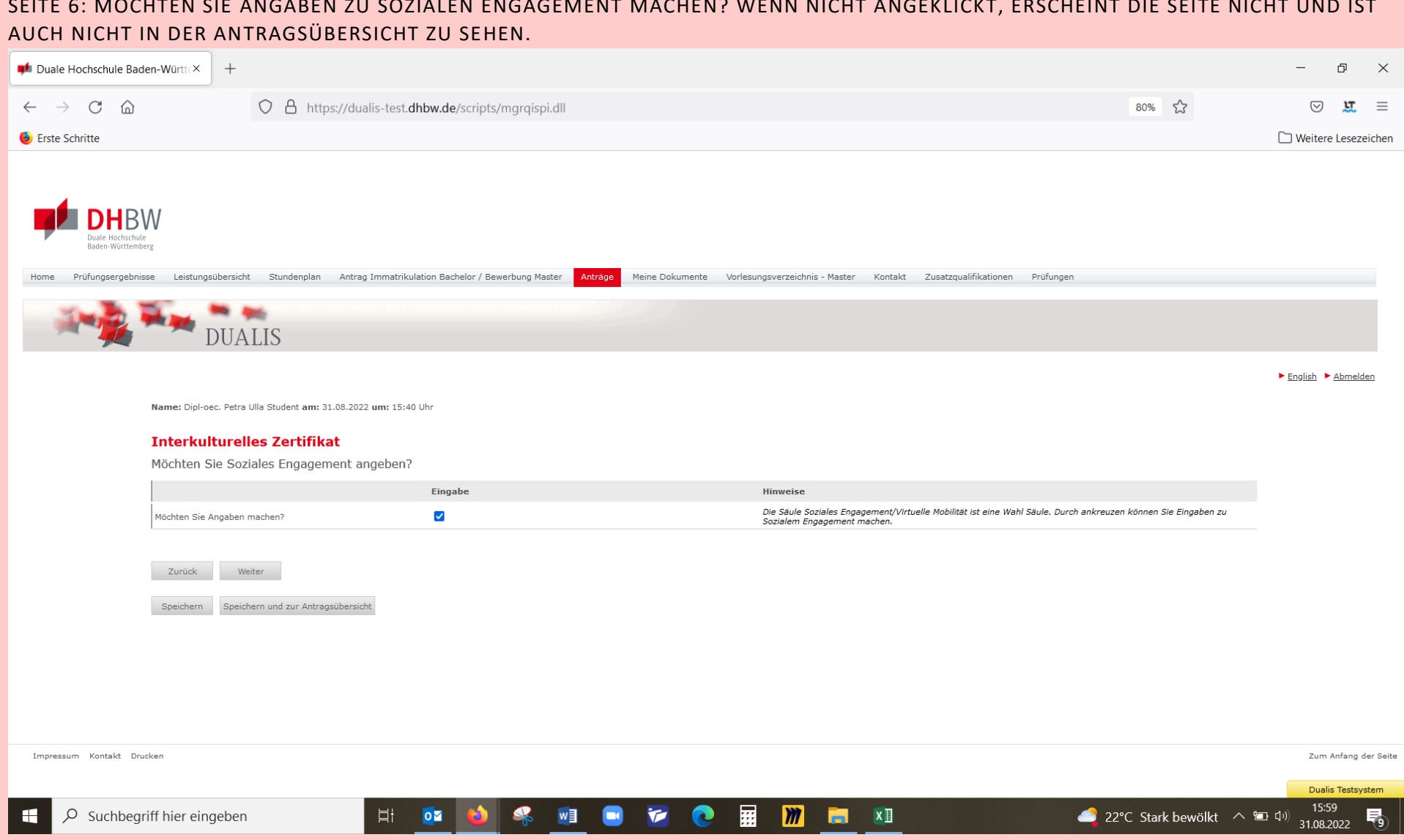

# <u> Terre de 1980, estado de 1980, estado de 1980, estado de 1980, estado de 1980, estado de 1990, estado de 1990</u>

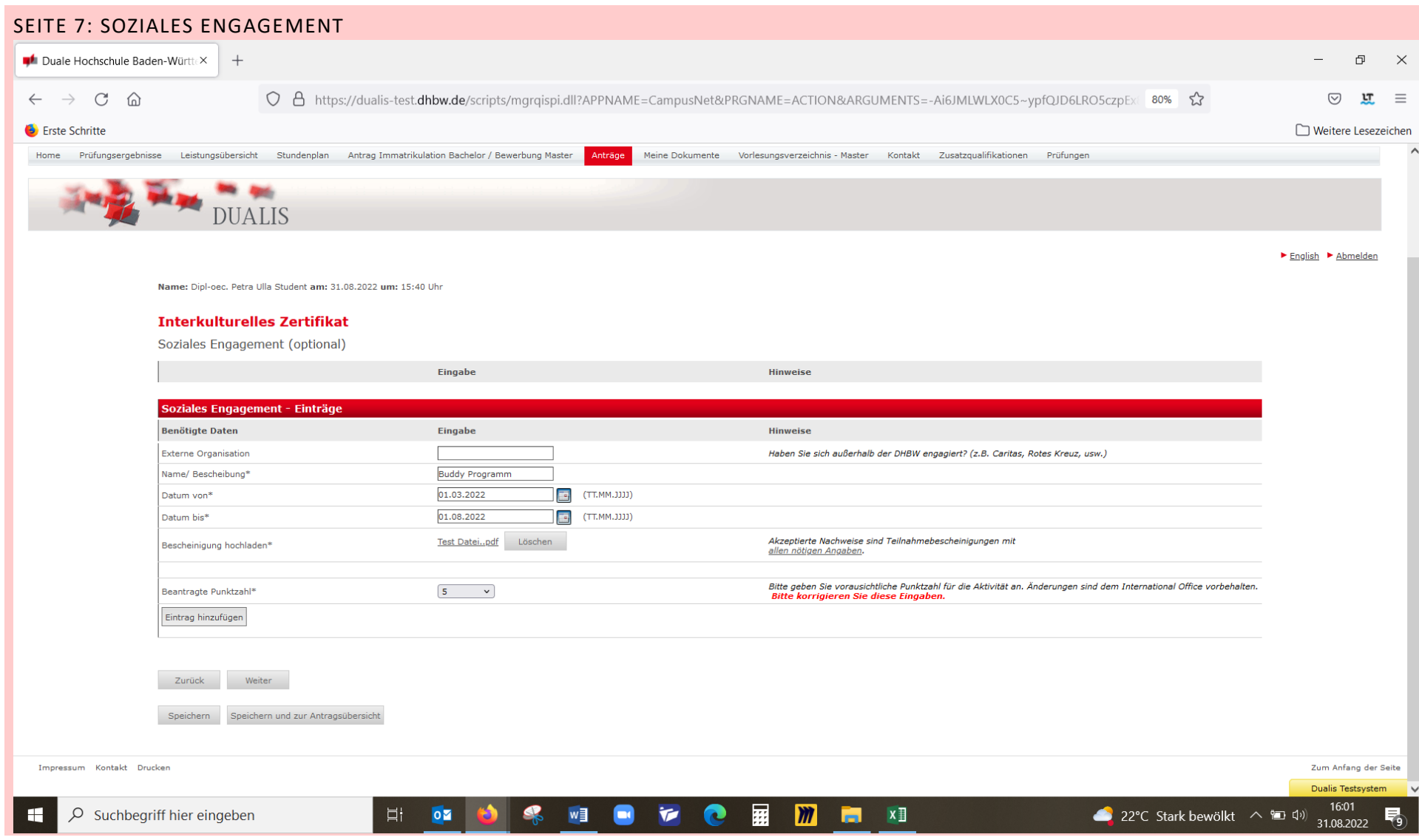

# SEITE 8: MÖCHTEN SIE ANGABEN ZU VIRTUELLE MOBILITÄT MACHEN? WENN NICHT ANGEKLICKT, ERSCHEINT DIE SEITE NICHT UND IST AUCH NICHT IN DER ANTRAGSÜBERSICHT ZU SEHEN.

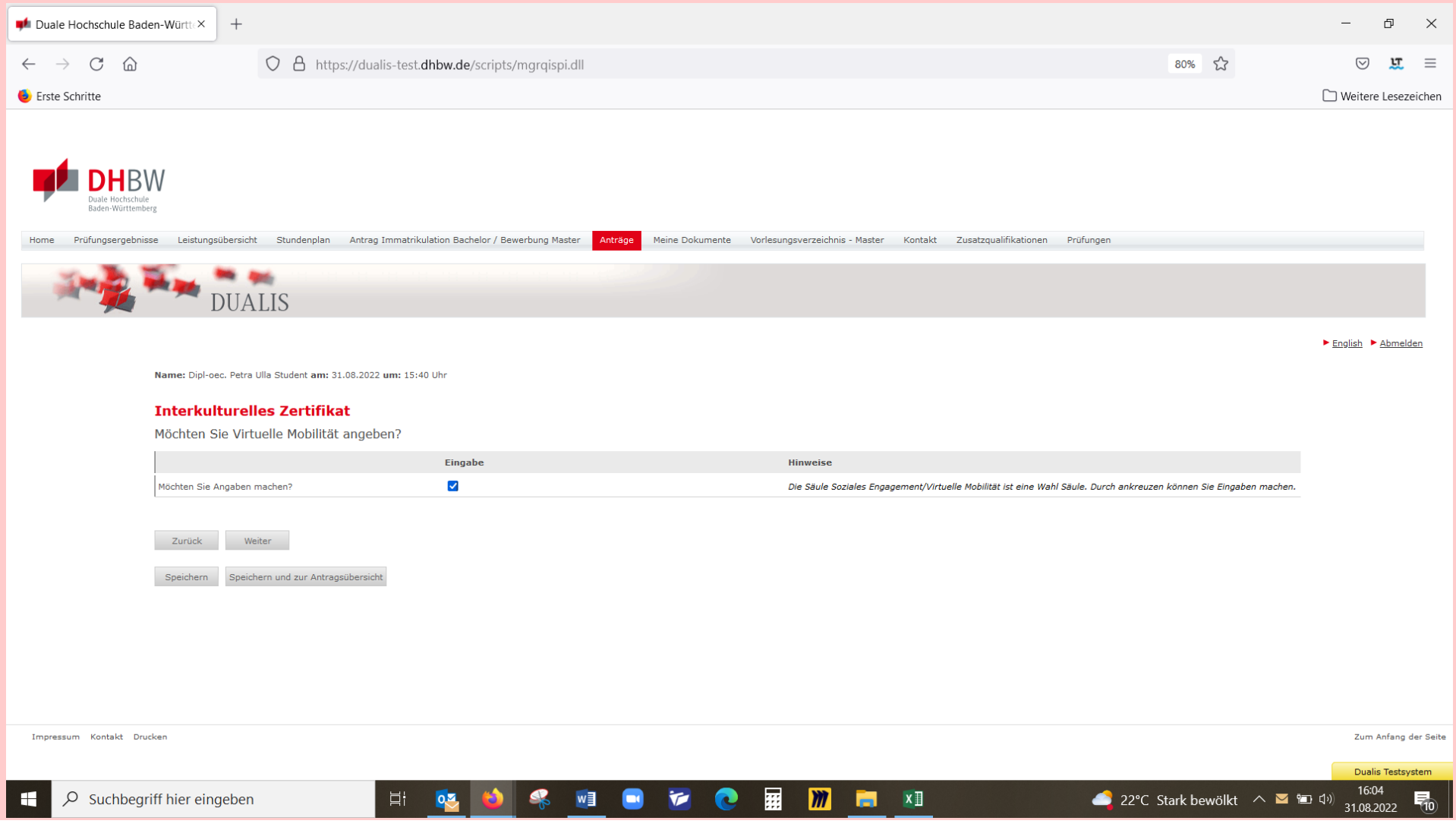

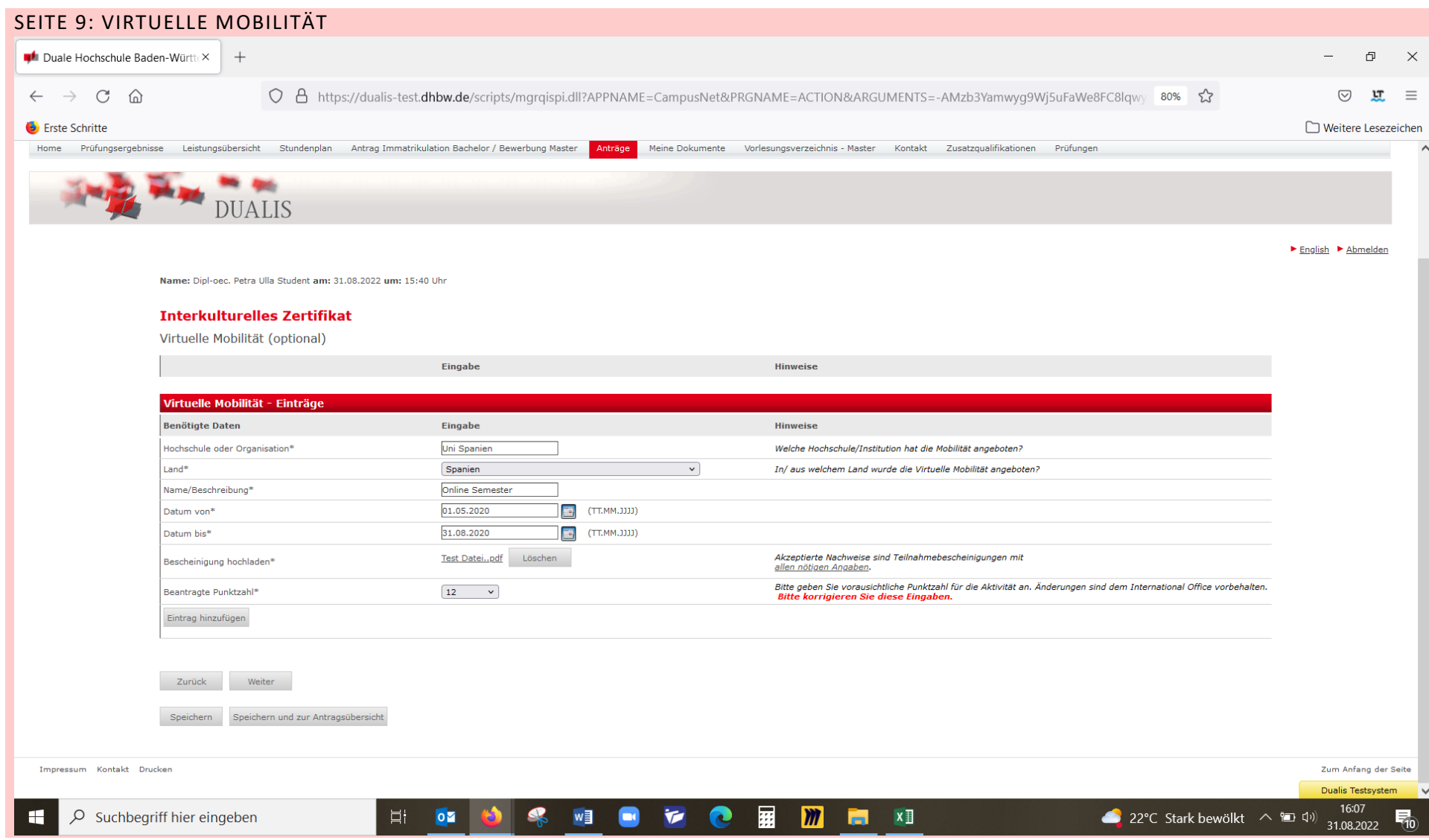

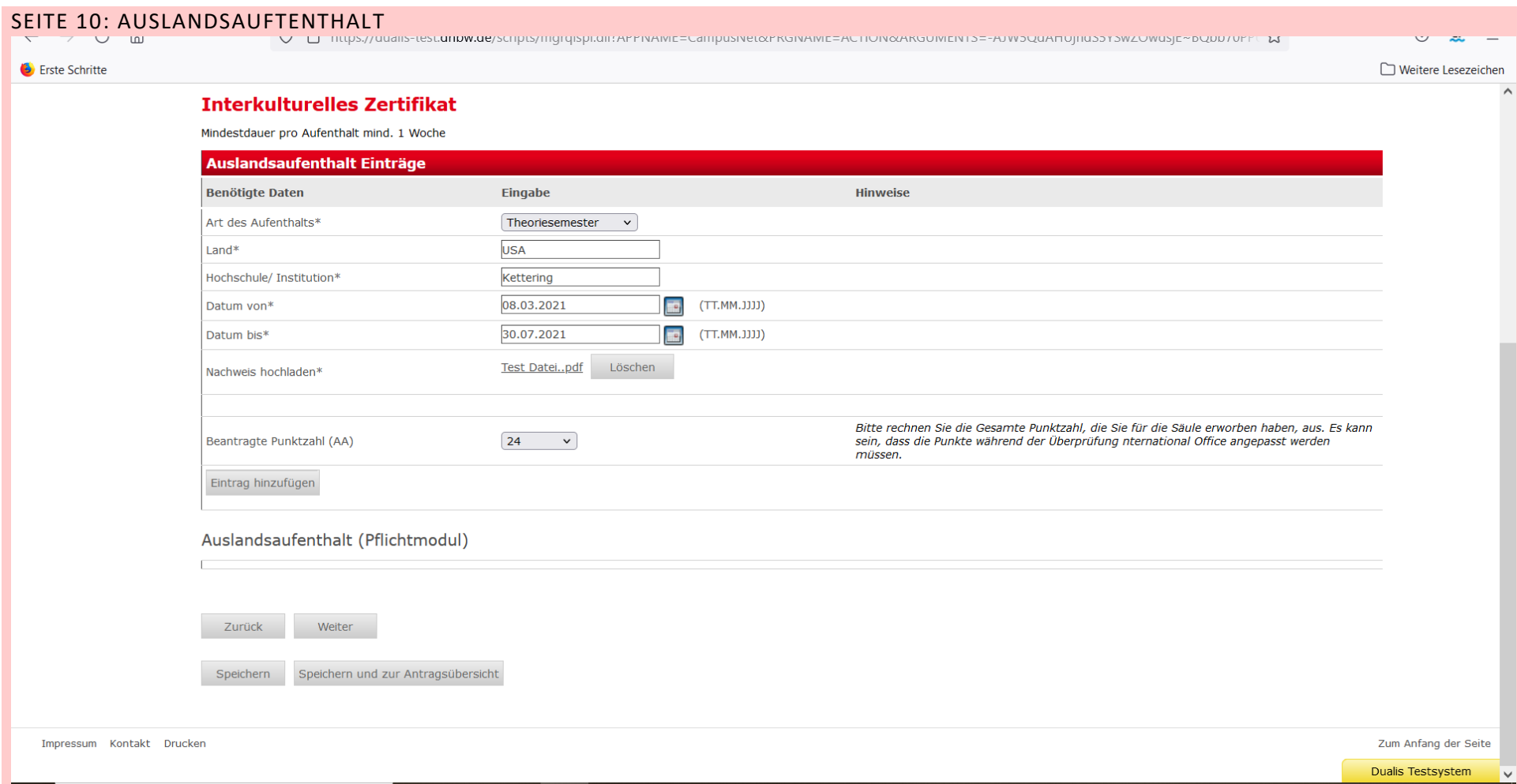

### SEITE 11: REFLEXIONSBERICHT

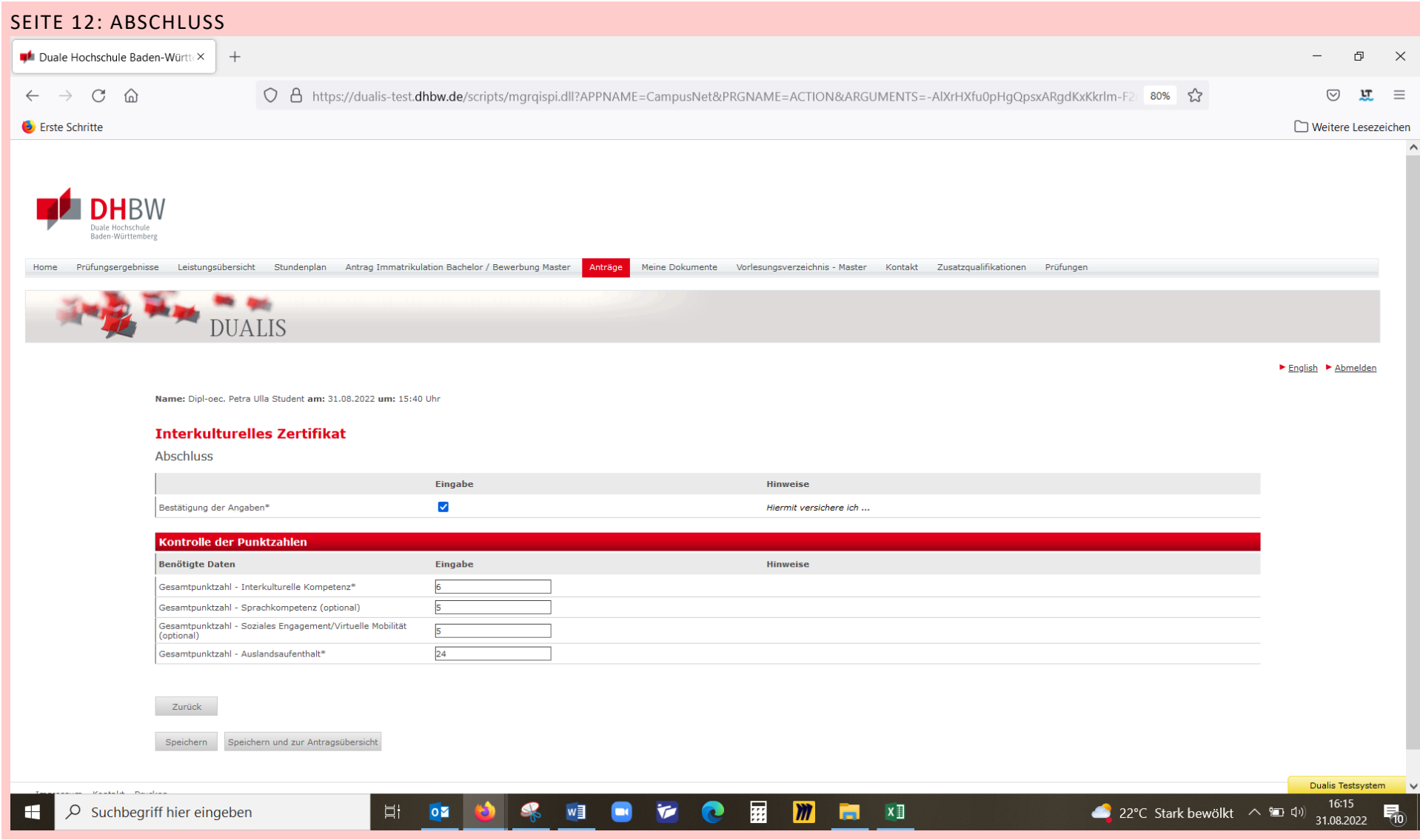

![](_page_17_Picture_0.jpeg)

Name: Dipl-oec. Petra Ulla Student am: 31.08.2022 um: 15:40 Uhr

# **Interkulturelles Zertifikat**

#### Abschluss

![](_page_17_Picture_20.jpeg)

#### Zurück

Speichern und zur Antragsübersicht Speichern

![](_page_18_Picture_18.jpeg)

#### SEITE 12: ZUSAMMENFASSUNG UND ABSCHICKEN Name: Dipl-oec. Petra Ulla Student am: 31.08.2022 um: 15:40 Uhr Zum Schluss gibt es eine ausführliche **Interkulturelles Zertifikat** Zusammenfassung alle Angeben. **Abschicken des Antrages** Interkulturelles Zertifikat Bitte überprüfen Sie Ihre Eingaben, und schicken Sie die Daten am Ende der Seite ab. **DHBW Standort** Eingabe Hinweise Standort\* DHBW Lörrach Bitte wählen Sie Ihren Standort/Campus aus.<br>gelernt, mich zu bedanken und einfach weiterzugehen. Wie haben Sie reagiert? Was haben Sie daraus gelernt und wie wird Ihnen das in zukünftigen interkulturellen Begegnungen helfen? Persönliche Daten (für das Zertifikat) **Benötigte Daten** Eingal Abschluss Vorname Petra I Eingabe Hinweise Mittelname Bestätigung der Angaben\*  $Ja$ Hiermit versichere ich ... Kontrolle der Punktzahlen Hinweise **Benötigte Daten** Eingabe Gesamtpunktzahl - Interkulturelle Kompetenz\*  $6<sup>1</sup>$ Gesamtpunktzahl - Sprachkompetenz (optional)  $-5$ Gesamtpunktzahl - Soziales Engagement/Virtuelle Mobilität<br>(optional)  $\overline{5}$  $24$ Gesamtpunktzahl - Auslandsaufenthalt\* Alle Pflichtfelder sind ausgefüllt. Soll der trag abgeschickt werden? Abschicken Antragsübersicht

Sobald alle Angaben stimmen, kann der Antrag abgeschickt werden

Name: B.Eng. Felix Abrell am: 10.05.2022 um: 08:47 Uhr

#### Willkommen zu den Onlineanträgen, B.Eng. Felix Abrell!

![](_page_20_Picture_28.jpeg)

![](_page_20_Picture_29.jpeg)

Impressum Kontakt Drucken

Zum Anfang der Seite

 $\rightharpoonup$  English  $\rightharpoonup$  Abmeiden